# **BAB II TINJAUAN PUSTAKA**

#### **2.1 Studi Literatur**

Penelitian tentang sistem pengusiran hama burung pada pertanian guna memudahkan petani dalam melakukan pengusiran hama burung pada tanaman padi secara otomatis selaras dengan beberapa penelitian yang sudah dilakukan oleh beberapa peneliti. Berikut beberapa ringkasan studi literatur yang di gunakan untuk mengetahui sejauh mana penelitian tersebut sudah dilakukan.

- 1. Pada penelitian (Fajar. S. D. S. & Mohamad Nasrudin, 2022) Alat ini hanya berfokus pada satu jenis hama padi, yaitu burung pipit. Pada penelitian ini, sensor digunakan untuk mendeteksi keberadaan hama padi. Keberadaan burung pipit dideteksi oleh sensor PIR. Kontrol melalui remote control berbasis LAN melalui perisai internet, router, dan smartphone. Pada penelitian ini frekuensi tidak digunakan untuk mengusir hama padi. Satu- satunya output dari alat ini adalah pergerakan motor servo dan suara buzzer untuk mengusir burung pipit.
- 2. Pada penelitian ([4]Wiguna, 2020) Pengujian yang telah ditulis oleh peneliti disimpulkan sensor PIR dapat mendeteksi adanya hama burung di keadaan tertentu. Contohnya kecepatan terbang yang tidak begitu cepat karena jarak yang cukup dekat. Saat pengujian di lapangan selain mendeteksi keberadaan hama burung, juga dapat mendeteksi keberadaan hama lain seperti kupu- kupu dan capung. Ketika hama burung masuk ke sawah dan melewati sensor, respon alat kemudian mendapatkan objek sehingga membuat hama burung cukup takut dan terbang menjauh.
- 3. Pada Penelitian (Derajat Hidayatullah1, Sulistiyanto, & Maman Pribadi, 2022) Alat Pengusir Hama Burung Pipit Pada Tanaman Padi Menggunakan Gelombang Kejut Otomatis Berbasis *Internet Of Things* (Iot) mampu mengawasi area sawah yang biasanya sering di ganggu oleh hama burung sehingga waktu petani lebih efektif dalam mengelola area sawah dan juga hasil padi yang diharapkan meningkat.

#### **2.2 Dasar Teori**

## **2.2.1** *Integrated Multi-Trophic Aquaculture* **(IMTA)**

IMTA merupakan singkatan dari *Integrative Multi-Trophic Aquaculture*, yang dalam bahasa Indonesia diartikan sebagai Akulturasi Multi-Tropik Terintegrasi. IMTA merupakan sebuah metode dalam budidaya akuakultur yang melibatkan interaksi antara beberapa jenis organisme yang berbeda secara terpadu dalam suatu sistem produksi akuakultur. Pada budidaya akuakultur tradisional, umumnya hanya satu jenis organisme yang dibudidayakan, seperti ikan atau udang. Namun, dalam IMTA, jenis yang berbeda secara alami atau sengaja ditempatkan dalam satu sistem produksi untuk memanfaatkan hubungan simbiosis atau saling menguntungkan antara jenis-jenis tersebut. Penelitian diimplementasikan secara langsung pada IMTA yang beralamatkan di Gg. Sawah Baru No.34, Kampung Baru, Kec.Kedaton. subjek penelitian berfokus pada hama tanaman padi yaitu hama burung, menggunakan sistem pengusir hama burung otomatis dengan menggunakan sensor laser dan receiver. Laser digunakan untuk membentuk jaring-jaring laser yang digunakan untuk mendeteksi hama burung apabila mendekati tanaman padi untuk merusak padi. luas lahan penelitian P x L = 3 x 3 Meter (1 kotak) Lahan persawahan. Lahan persawahan IMTA dapat dilihat pada gambar 2.1.

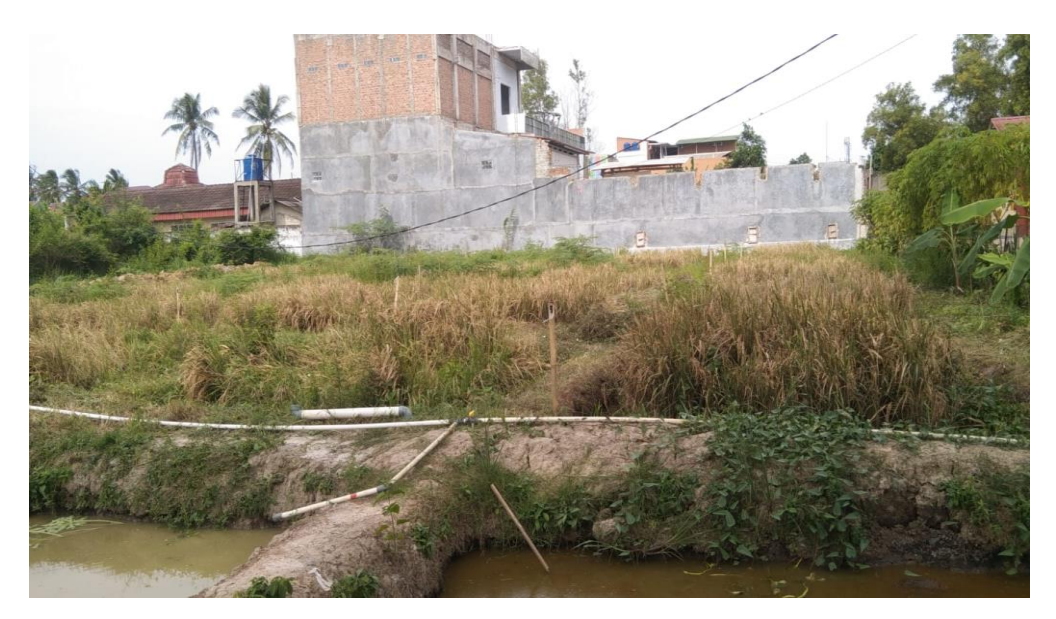

**Gambar 2. 1** *Integrated Multi Trophic Aquaqulture* **(IMTA)**

#### **2.2.2 Pengusir Hama**

Pengusir hama burung otomatis adalah sebuah perangkat atau sistem yang dirancang untuk mengusir atau menghalau burung-burung yang dapat merusak tanaman atau lingkungan tertentu secara otomatis. Sistem ini digunakan dalam konteks pertanian, perkebunan, dan industri lainnya untuk melindungi tanaman dari kerusakan yang disebabkan oleh burung. Para petani mengusir hama pada area persawahan umumnya memasang tali-tali yang disambungkan menggunakan kaleng yang dilakukan secara manual atau menggunakan cara berteriak. Hal tersebut kurang efektif dalam mengusir hama burung, dikarenkan tidak setiap saat petani bisa melakukan aktivitas disawah atau sakit. Dengan menggunakan pengusir hama burung otomatis pekerjaan para petani untuk mengatasi hama agar dapat teratasi dengan tepat dan cepat. Pengusir hama burung dapat berupa berbagai jenis perangkat salah satunya pengusir suara, dan pengusir gerakan. Pengusir suara biasanya menggunakan suara bising yang tidak disukai oleh burung, seperti suara kaleng yang terisi dengan kelereng. pengusir gerakan menggunakan perangkat bergerak atau benda-benda yang bergerak secara otomatis untuk mengusir burung. juga dapat digunakan untuk mengacaukan burung dan membuat mereka enggan mendekati suatu area. Pengusir hama burung gerakan (kejut) dapat dilihat pada gambar 2.2.

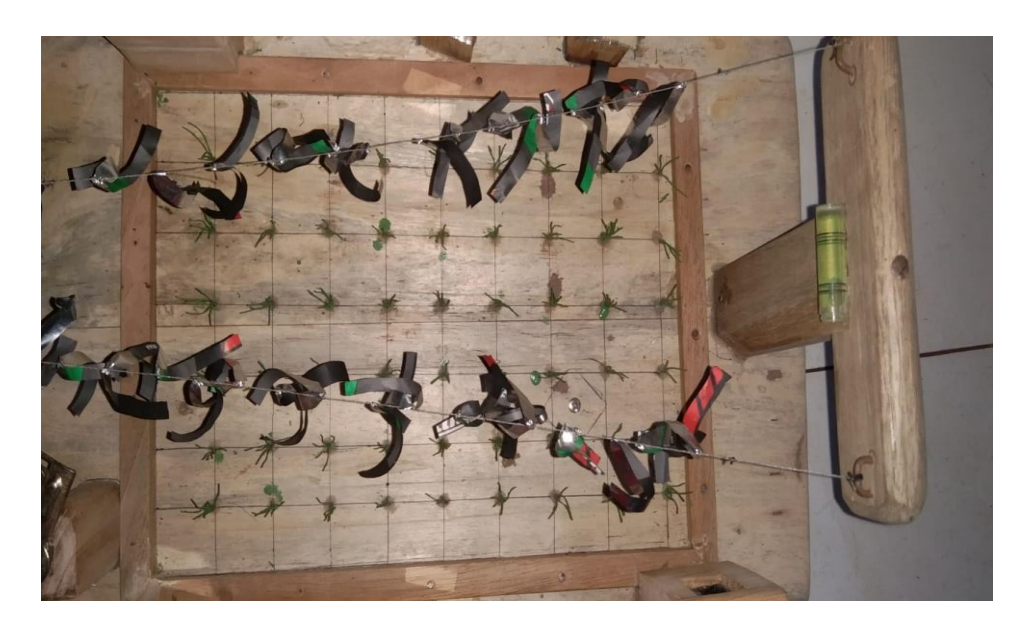

**Gambar 2. 2 Pengusir Hama Burung Gerakan (Kejut)**

## **2.2.3 Otomatisasi**

Mengganti tenaga manusia dengan tenaga mesin yang melakukan dan mengontrol pekerjaan secara otomatis. Sebagian besar penggunaan perangkat teknologi informasi berfungsi untuk menggantikan tenaga manusia. Karena efektivitas dan efisiensinya yang terbukti dapat mendongkrak kinerja, teknologi informasi banyak digunakan dalam pengelolaan tenaga kerja. Pada akhirnya, ini meningkatkan keuntungan baik secara finansial maupun waktu. Langkah kerja sistem dengan menggunakan sebuah mikrokontroller sebagai otak untuk mengendalikan seluruh sensor setelah diupload kode program melalui arduino IDE untuk mengotomatiskan sistem agar bekerja sesuai dengan inputan yang diberikan oleh sensor ke mikrokontroller Nodemcu ESP8266. Pada penelitian sistem otomatis menggunakan sensor laser dan receiver untuk mendeteksi adanya objek yaitu hama burung di area persawahan, receiver laser akan memberikan data inputan pada mikrokontroller pada saat sinar laser tidak diterima dikarenakan terhalangi oleh objek (hama burung), maka relay akan on dan untuk menghidupkan atau memutar motor AC untuk menarik tali rumbai agar memberikan efek kejut berupa gerakan tiba – tiba pada tali rumbai. Otomatis dapat dilihat pada gambar 2.3.

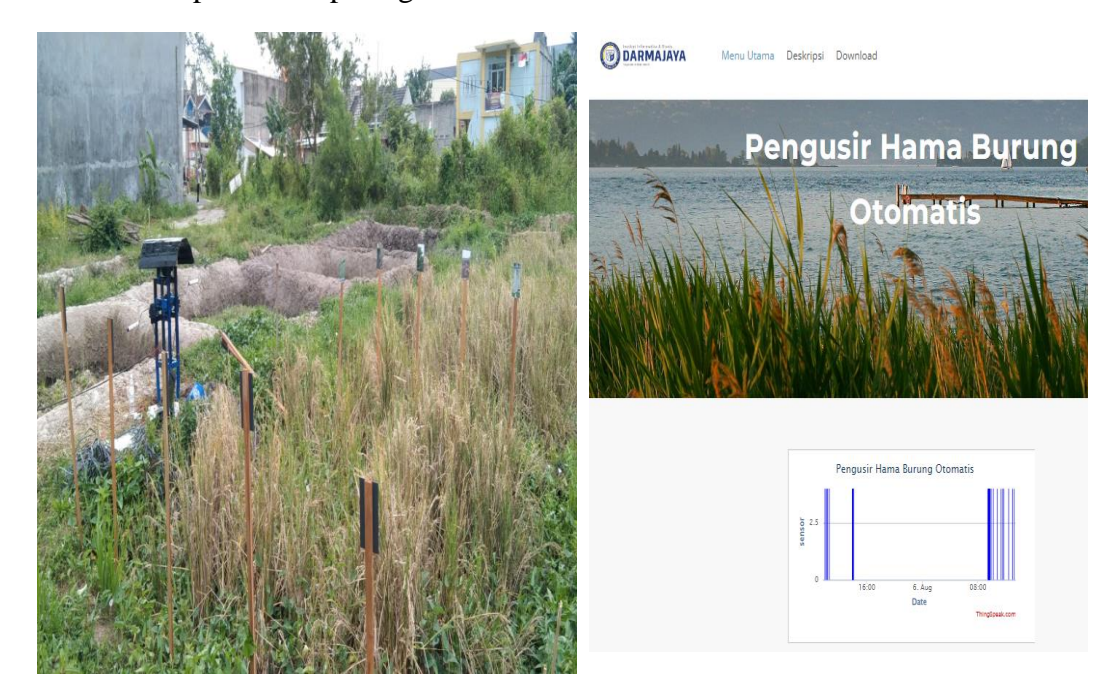

**Gambar 2. 3 Otomatisasi**

## **2.2.4 Hama**

Hama adalah organisme yang merusak atau mengganggu tanaman, ternak, manusia, atau lingkungan sekitar. Organisme yang dianggap sebagai hama bisa berupa serangga, hewan pengerat, burung, gulma, jamur, mikroorganisme, atau organisme lain yang menyebabkan kerugian ekonomi, kesehatan, atau kerusakan lingkungan. Hama burung emprit adalah masalah yang sering dihadapi oleh petani, terutama di daerah pertanian. Burung emprit, atau sering juga disebut burung pipit, adalah jenis burung yang dapat merusak tanaman pertanian dengan cara memakan biji-bijian dan tanaman yang masih muda. Pada penelitian langsung di IMTA adalah membuat sistem pengusir hama burung otomatis pada tanaman padi. Apabila hama burung tidak segera ditanggulangi dengan cepat maka dapat memiliki dampak negatif yang signifikan pada pertanian, karena hama burung dapat menghancurkan tanaman, mengurangi hasil panen, dan menyebabkan kerugian ekonomi bagi petani. Di bidang kesehatan, hama dapat menyebabkan penyakit pada manusia dan hewan, seperti nyamuk yang menularkan malaria atau tikus yang membawa penyakit. Hama burung dapat dilihat pada gambar 2.4.

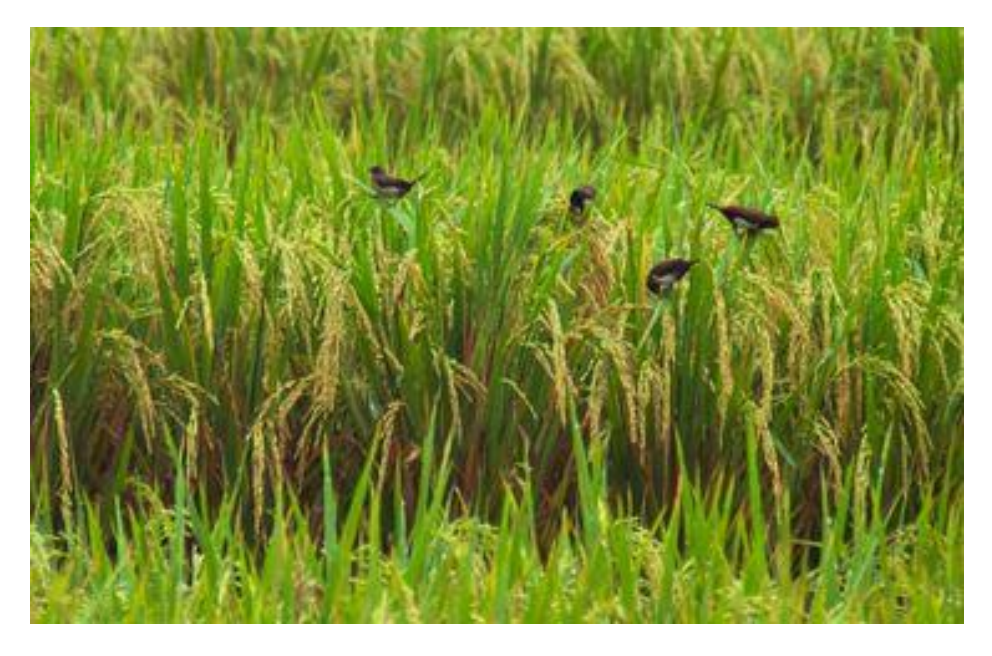

**Gambar 2. 4 Hama Burung Emprit** Sumber : [https://agri.kompas.com](https://agri.kompas.com/)

## **2.3 Perangkat keras yang digunakan**

## **2.3.1 NODEMCU ESP8266**

NodeMCU ESP8266 adalah jenis mikrokontroller ESP8266 yang memiliki WiFi. Memungkinkan untuk dengan mudah membuat proyek IoT *(Internet of Things)* dan menghubungkan perangkat mereka ke internet secara nirkabel. Papan NodeMCU ESP8266 memiliki fitur WiFi onboard, 16 pin GPIO, satu pin input analog, dan port micro USB untuk pemrograman dan daya. Chip ESP8266 sendiri adalah mikrokontroler 32-bit berdaya rendah dengan kemampuan WiFi terintegrasi. Itu dapat beroperasi hingga 80 MHz dan memiliki memori flash 4MB untuk penyimpanan program. Dengan biaya rendah dan kemampuannya yang kuat, ESP8266 telah menjadi pilihan populer untuk proyek elektronik DIY dan pengembangan IoT**.** NodeMCU ESP8266 dapat dilihat pada gambar 2.5.

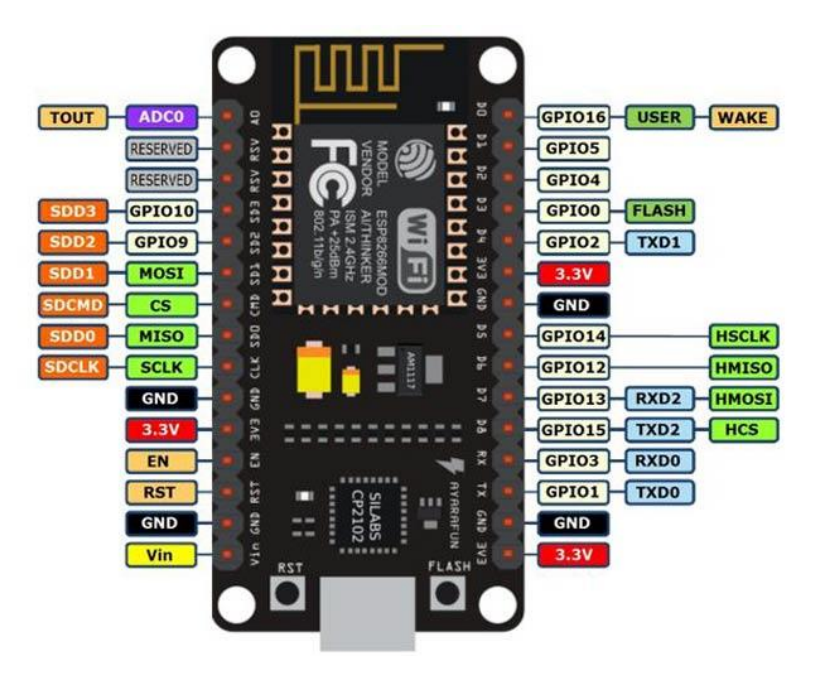

**Gambar 2.5 NodeMCU ESP8266**

Sumber :<http://reslab.sk.fti.unand.ac.id/>

## **a) Spesifikasi yang dimiliki oleh NodeMCU ESP8266 sebagai berikut:**

- 1. Mikrokontroller: Tensilica 32-bit RISC CPU Xtensa LX106
- 2. Tegangan operasi: 3.3V
- 3. Tegangan Masukan: 7-12V
- 4. Pin Digital I/O : 16
- 5. Pin Analog Input, *Analog-to-Digital Converter (ADC)* dengan resolusi 10-bit: 1
- 6. UARTs: 2
- 7. SPIs: 1
- 8. I2Cs: 1
- 9. Flash Memory: 4 MB
- 10. SRAM: 64 KB
- 11. Clock Speed: 80 MHz
- 12. PCB Antenna

## **b) Keterangan :**

- 1. Mikrokontroler: ESP8266 dengan inti Tensilica 32-bit RISC CPU Xtensa L106 berkecepatan 80 MHz (tersedia varian dengan kecepatan 160 MHz).
- 2. 3.3V : Pin yang menyediakan tegangan output tetap sebesar 3.3 Volt. Pin ini berguna untuk menyediakan sumber tegangan 3.3V yang stabil yang dapat digunakan untuk memberikan daya (tegangan) ke komponen atau sensor yang memerlukan tegangan 3.3V untuk beroperasi.
- 3. GND : Ground, Pin yang mempunyai arus nol volt (0V) atau nilai negatif untuk mengalirkan arus.
- 4. Vin : pin yang digunakan untuk menyediakan tegangan masukan *(input voltage)* 7-12 Volt. Pin ini biasanya digunakan untuk memberikan daya eksternal ke NodeMCU. VIN adalah singkatan dari *"Voltage IN"* yang menandakan bahwa ini adalah titik masukan tegangan eksternal untuk modul NodeMCU.
- 5. EN, RST :
	- EN *(Enable)* untuk mengaktifkan atau menonaktifkan modul ESP8266.
	- RST *(Reset)* untuk mereset ESP8266, mengembalikan ke kondisi awal atau memulai kembali kode program yang dijalankan.
- 6. A0 : Analog Pin, digunakan untuk mendukung input *Analog-to-Digital Converter (ADC)* dengan resolusi 10-bit. Pin analog ini dapat digunakan untuk mengukur atau membaca input/tegangan secara analog dari sensor atau perangkat luar, yang kemudian dapat dikonversi menjadi nilai digital yang dapat diolah oleh mikrokontroler.
- 7. Memori:
	- **-** Flash Memory: 4MB (beberapa varian dapat memiliki kapasitas lebih rendah).
	- **-** RAM: 80 KB (beberapa varian dapat memiliki kapasitas lebih rendah).
- 8. WiFi: Dukungan WiFi 802.11 b/g/n dengan kemampuan sebagai akses poin (AP) dan mode klien *(station)*.
- 9. GPIO *(General Purpose Input/Output)*: Mendukung hingga 17 pin GPIO yang dapat diatur sebagai input atau output. Pin dapat melakukan pembacaan dan pengiriman data secara analog.
- 10. Komunikasi:
	- **-** UART: Mendukung komunikasi serial melalui pin GPIO.
	- **-** I2C: Dukungan untuk protokol komunikasi I2C melalui pin GPIO.
	- **-** SPI (Serial Peripheral Interface): Dukungan untuk protokol komunikasi SPI melalui pin GPIO. Menggunakan clock untuk sinkronisasi deteksi bit pada receiver.
- 11. TXD0, RXD0,TXD2,RXD2 : Sebagai interface UART, Pasangannya adalah TXD0 dengan RXD0 dan TXD2 dengan RXD2. TXD1 digunakan untuk upload firmware/program.
- 12. SDA, SCL (I2C Pins): Digunakan untuk device yang membutuhkan I2C.
- 13. Antarmuka:
	- **-** USB: Port Micro USB untuk daya dan komunikasi serial.
	- **-** Power: Mendukung tegangan 5V melalui USB atau pin VIN.
- 14. Sistem Operasi: NodeMCU berbasis pada firmware ESP8266 yang mendukung bahasa pemrograman Lua. Selain itu, Anda dapat menggunakan firmware alternatif seperti Arduino untuk memprogram

NodeMCU dengan bahasa C/C++ menggunakan Arduino IDE.

15. Dukungan untuk pemrograman dan debugging yang mudah dengan dukungan untuk Arduino IDE, dan PlatformIO.

## **c) Macam – Macam Fungsi NodeMCU ESP8266 :**

- 1. Internet of Things (IoT): NodeMCU adalah platform yang populer untuk proyek IoT. Anda dapat menghubungkannya ke internet melalui Wi-Fi dan mengendalikan perangkat dan sensor dari jarak jauh, serta mengirimkan data ke server cloud untuk analisis dan pemantauan.
- 2. Sensor Monitoring: Dengan pin analog dan digitalnya, NodeMCU dapat digunakan untuk menghubungkan berbagai sensor seperti sensor suhu, kelembaban, cahaya, gerak, dan banyak lagi. Anda dapat membuat sistem pemantauan untuk berbagai parameter lingkungan.
- 3. Home Automation: NodeMCU bisa digunakan untuk mengotomatisasi berbagai perangkat rumah seperti lampu, kipas, atau peralatan lainnya. Anda bisa mengontrolnya menggunakan perangkat seluler atau dari jarak jauh melalui internet.
- 4. Weather Station: Dengan menggunakan sensor-sensor yang sesuai, Anda dapat membuat stasiun cuaca pribadi yang mengukur suhu, kelembaban, tekanan atmosfer, dan lainnya. Data ini bisa ditampilkan di layar OLED atau dikirimkan ke server web.
- 5. Kontrol Robot: NodeMCU bisa digunakan sebagai otak dari robot sederhana. Anda dapat mengendalikan motor dan sensor untuk membuat robot bergerak, mengikuti garis, atau menghindari rintangan.
- 6. Pendeteksi Kebocoran Air: NodeMCU dapat digunakan untuk mendeteksi kebocoran air di tempat tertentu, seperti bawah bak cuci piring atau bawah wastafel, dengan menggunakan sensor kelembaban.
- 7. Pendeteksi Asap dan Gas: Dengan menggunakan sensor-sensor yang sesuai, Anda bisa membuat sistem pendeteksi asap dan gas untuk memastikan keamanan rumah atau lingkungan.
- 8. Sistem Keamanan: NodeMCU dapat digunakan untuk membuat sistem keamanan rumah yang sederhana, seperti sistem pengaman pintu atau jendela yang memberikan notifikasi jika ada intrusi.
- 9. Pemantauan Tanaman: NodeMCU dapat digunakan untuk membuat sistem pemantauan dan penyiraman tanaman secara otomatis berdasarkan data sensor kelembaban tanah atau cahaya.

#### **d) Cara Akses NodeMCU ESP8266 dengan Arduino IDE :**

Cara mengakses NodeMCU ESP8266 di aplikasi Arduino IDE adalah sebagai berikut:

Pastikan sudah meng-*install* aplikasi dan USB *Driver*, kemudian masukkan board ESP8266 ke aplikasi Arduino IDE. Berikut cara memasukkannya:

- 1. Buka Preferences pada Arduino IDE, kemudian klik File > preferences.
- 2. Masukkan URL pada Additional Board Manager URLs. Berikut URLnya *http://arduino.esp8266.com/stable/package\_esp8266com\_index.json.*
- 3. Jika sudah, klik  $Tools > Board > Board$  Manager.
- 4. Tuliskan ESP8266 untuk menemukan file yang harus di install.
- 5. Setelah muncul tampilan ESP8266, klik install dan tunggu hingga instalasi selesai dilakukan.
- 6. Jika sudah, klik close dan klik Tools > Board > ESP8266 Board, kemudian pilih NodeMCU 1.0 (ESP 12E Module).
- 7. Ketikkan program di sketch, lalu save, kemudian anda sudah dapat upload sketch ke NodeMCU ESP8266.

## **2.3.2 Sensor Laser**

Sensor laser adalah perangkat yang menggunakan sinar laser untuk mengukur jarak atau mendeteksi keberadaan objek. Sensor laser bekerja dengan memancarkan seberkas cahaya yang dipantulkan dari objek dan kemudian dideteksi oleh penerima. Sensor ini memiliki komponen utama berupa dioda laser berwarna merah yang mampu menghasilkan sinar laser dengan panjang gelombang sekitar 650 nm. Ketika sinar laser menyentuh atau memantul pada permukaan, sensor akan menghasilkan output berupa sinyal logika yang dapat digunakan untuk pengendalian atau pemrosesan lebih lanjut oleh mikrokontroler atau sistem elektronik. Keunggulan sensor ini termasuk ukurannya yang kecil, pemasangan yang mudah, dan keterjangkauan harganya. Sensor ini hanya berfungsi sebagai output berupa sinyal logika. Sinar laser dapat mengalami peredaman atau berkurang intensitasnya ketika dipantulkan oleh permukaan yang tidak sempurna. Tingkat peredaman atau berkurangnya intensitas sinar tergantung pada beberapa faktor, seperti keadaan permukaan yang dipantulkan, sudut pantulan, dan panjang gelombang sinar laser. Ketika sinar laser dipantulkan oleh permukaan yang tidak sempurna, seperti permukaan kasar atau tidak reflektif, sebagian energi sinar dapat diserap atau diserakkan, sehingga intensitas sinar berkurang. Semakin buram atau kasar permukaan yang dipantulkan, semakin besar kemungkinan adanya peredaman sinar laser. Sinar laser cenderung memiliki intensitas yang lebih tinggi dan konsentrasi energi yang lebih besar daripada sumber cahaya lainnya. Oleh karena itu, meskipun ada peredaman atau pengurangan intensitas saat dipantulkan, sinar laser masih dapat mempertahankan daya yang cukup kuat bahkan setelah beberapa kali pantulan. Sensor laser dapat dilihat pada gambar 2.6.

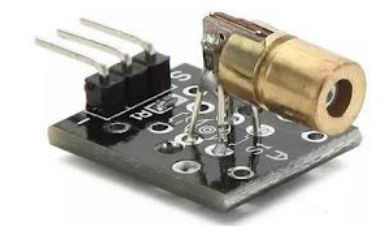

**Gambar 2. 6 Sensor Laser**

Sumber : aksesoriskomputerlampung.com

Spesifikasi Sensor Laser KY-008:

- 1. Tegangan operasi (*Operating Voltage*) : 5V
- 2. Digital Output : 1 Pin
- 3. Daya keluaran *(Output Power)* : 5mW
- 4. Arduino Kompatibel (*Arduino compatible*)
- 5. Panjang gelombang (*Wavelenght*) : 650nm
- 6. Operasi saat ini *(Operating Current)* : <40mA
- 7. Suhu Kerja *(Working Temperature)*  $\rm ^{0}C$  – 40 $\rm ^{0}C$  [14 $\rm ^{0}F$  to 104 $\rm ^{0}F$ ]
- 8. Dimensi Papan (*Board Dimensions)* : 18.5mm X 15mm [0.728in x 0.591in]

## **2.3.3 Receiver Laser (Penerima Laser)**

*Receiver* Laser (Penerima laser) fotodioda atau fotodetektor adalah perangkat yang mendeteksi sinyal sinar laser yang dipancarkan oleh sensor laser. Penerima bekerja dengan mendeteksi intensitas sinar laser dan mengubahnya menjadi sinyal listrik yang dapat diinterpretasikan oleh mikrokontroller. Penerima laser digunakan dalam berbagai aplikasi, termasuk penginderaan jarak dan posisi, pencarian jangkauan laser, dan mendeteksi objek. *Receiver* laser biasanya terdiri dari fotodioda sensitif cahaya, penguat, dan rangkaian pemrosesan sinyal. Fotodioda yang digunakan dalam *receiver* laser umumnya adalah jenis dioda p-n yang memiliki responsivitas yang tinggi terhadap cahaya. Setelah menerima cahaya laser, fotodioda menghasilkan arus listrik yang diubah menjadi sinyal tegangan atau arus melalui penguat dan rangkaian pemrosesan sinyal. Sinyal output dari *receiver* laser dapat digunakan untuk berbagai tujuan, termasuk komunikasi optik, deteksi jarak, pemindai barcode, pemindaian permukaan, dan sebagainya. *receiver* laser biasanya digunakan bersama dengan transmitter laser untuk mengirim dan menerima sinyal optik. Sinyal optik yang diterima oleh *receiver* laser kemudian diubah menjadi sinyal listrik yang dapat diproses dan diterjemahkan oleh perangkat elektronik atau mikrokontroller. Laser *receiver* dapat dilihat pada gambar 2.7.

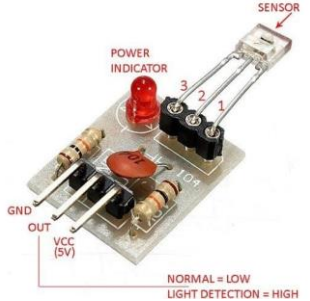

**Gambar 2. 7 Laser Receiver Module** Sumber : codrey.com

Sensor ini memberikan keluaran digital yang biasanya RENDAH tetapi ketika menerima radiasi laser, keluarannya TINGGI. Anda dapat menggunakan penerima ini untuk proyek Anda yang melibatkan laser seperti membuat harpa yang terdiri dari laser.

Spesifikasi *Receiver* Laser :

- 1. 3 pin : GND, Output, Vcc.
- 2. Tegangan *(Voltage)* : 2.7 V hingga 5.5 V.
- 3. Frekuensi Keluaran (*Output Frequency*) : 200 kHz hingga 300 kHz.
- 4. Arus (*Current*) : 3 mA (max).
- 5. Suhu Operasional *(Operating Temperature)* : -25<sup>o</sup>C to 70<sup>o</sup>C.

## **2.3.4 Motor AC**

Motor AC adalah singkatan dari "motor arus bolak-balik". Motor AC adalah jenis motor listrik yang menggunakan arus bolak-balik untuk menghasilkan putaran pada porosnya. Ini berbeda dengan motor DC (arus searah) yang menggunakan arus searah. Motor AC bekerja berdasarkan prinsip medan magnetik yang berputar. Arus bolak-balik yang dialirkan ke motor menyebabkan medan magnetik berubah arah secara periodik.

Medan magnetik ini berinteraksi dengan medan magnet di dalam motor, yang menghasilkan gaya putar pada porosnya. Ada 2 jenis motor AC sinkron dan induksi :

**1.** Motor AC sinkron adalah jenis motor listrik yang memiliki kecepatan putarannya selalu sama dengan frekuensi tegangan listrik yang diberikan ke motor tersebut. Dengan kata lain, motor AC sinkron beroperasi dengan sinkronisasi tegangan input, sehingga kecepatan putaran rotor dan medan magnetiknya selalu sesuai dengan frekuensi aliran listrik yang diberikan. Prinsip kerja motor AC sinkron didasarkan pada medan magnet yang dihasilkan oleh stator dan rotor yang berputar mengikuti medan magnet tersebut. Motor ini umumnya digunakan dalam aplikasi yang memerlukan kecepatan putaran yang stabil dan tetap, seperti dalam mesin penggerak jam,

pompa air. Perbedaan utama antara motor sinkron dengan motor induksi adalah bahwa rotor mesin sinkron berjalan pada kecepatan yang sama dengan perputaran medan magnet. Stator menghasilkan medan magnet berputar yang sebanding dengan frekuensi yang dipasok. Motor AC sinkron dapat dilihat pada gambar 2.8.

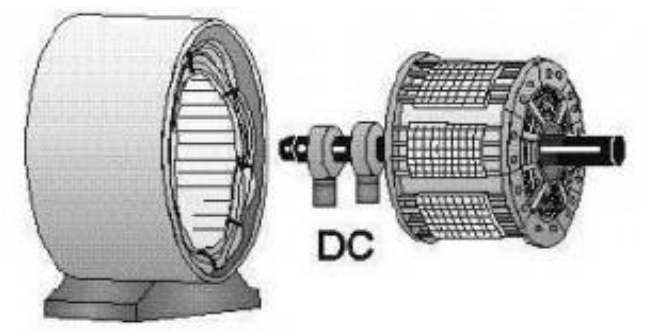

**Gambar 2. 8 Motor AC Sinkron**  Sumber :<https://elektronika-dasar.web.id/>

Komponen utama motor AC sinkron :

- 1. Stator: Komponen stator merupakan bagian tetap dari motor yang berisi kumparan - kumparan kawat tembaga. Kumparan - kumparan ini menerima arus listrik dan menghasilkan medan magnet yang konstan dan berputar. Medan magnet ini akan "menarik" rotor agar berputar selaras dengan medan magnet yang dihasilkan.
- 2. Rotor: Rotor adalah bagian berputar dari motor yang terletak di dalam stator. Rotor pada motor AC sinkron biasanya memiliki kutub magnet atau lilitan kawat tembaga yang membentuk medan magnet sendiri. Rotor bergerak mengikuti medan magnet yang dihasilkan oleh stator, sehingga mengakibatkan sinkronisasi antara medan magnet stator dan rotor.
- 3. Pembangkit Medan *(Exciter):* Motor AC sinkron seringkali dilengkapi dengan pembangkit medan *(exciter)* yang bertugas menghasilkan medan magnet pada rotor. Exciter ini dapat berupa jenis excitasi bor *(brush)* atau excitasi takbor *(brushless).*
- 4. *Slip Rings* (Cincin Geser) atau Sistem Pengumpul Arus: Beberapa jenis motor AC sinkron memiliki slip rings (cincin geser) sebagai cara untuk menyuplai arus ke rotor. Slip rings ini memungkinkan arus listrik terus mengalir ke rotor, memelihara medan magnet rotor, dan memastikan motor tetap sinkron.
- 5. *Brushless Exciter* (Jika Tipe *Brushless*): Pada motor AC sinkron tipe *brushless*, biasanya digunakan sistem *brushless exciter* untuk menghasilkan medan magnet pada rotor tanpa menggunakan cincin geser. *Brushless exciter* ini menggunakan regulator elektronik untuk mengatur tegangan pada medan rotor.
- 6. Sistem Kontrol: Motor AC sinkron sering dioperasikan dengan sistem kontrol yang canggih untuk mengatur frekuensi, arus, dan torsi motor. Sistem kontrol ini memastikan motor beroperasi sesuai dengan kebutuhan aplikasi tertentu.
- **2.** Motor AC induksi, juga dikenal sebagai motor asinkron, adalah jenis motor listrik yang paling umum digunakan di berbagai aplikasi industri dan rumah tangga. Motor ini bekerja berdasarkan prinsip induksi elektromagnetik yang ditemukan oleh Michael Faraday. Motor AC induksi umumnya lebih sederhana dan lebih murah dibandingkan dengan motor AC sinkron. Komponen – komponen Motor Ac Induksi dapat dilihat pada Gambar 2.9.

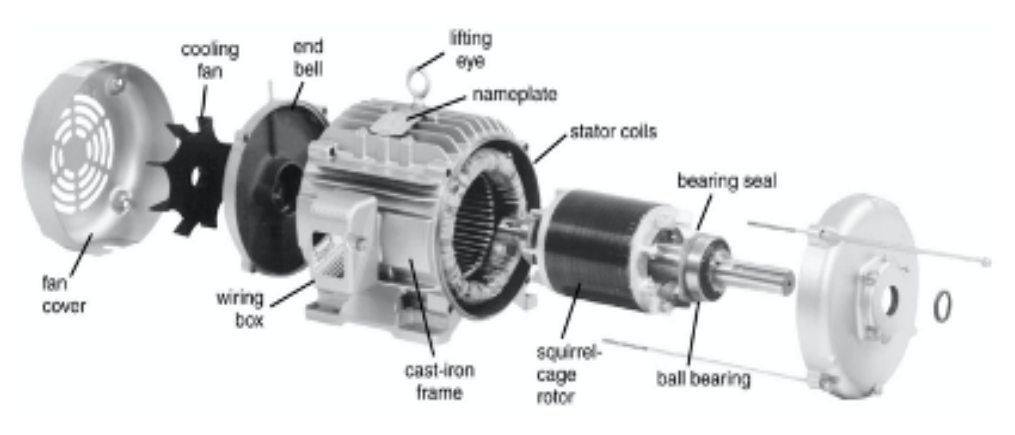

**Gambar 2.9 Motor AC Induksi**

Sumber :<https://www.binaindojaya.com/>

Komponen Utama Motor AC Induksi Motor induksi memiliki dua komponen listrik utama :

- a) Stator: Komponen stator pada motor AC induksi berfungsi sebagai bagian tetap motor. Stator terdiri dari lilitan kawat tembaga yang dihubungkan ke sumber tegangan listrik. Arus yang mengalir melalui kawat-kawat ini menghasilkan medan magnet yang berputar.
- b) Rotor: Rotor pada motor AC induksi terbuat dari batang-batang besi atau kawat tembaga yang membentuk jaringan tertentu. Ketika medan magnet berputar di sekitar rotor, medan magnet ini akan membangkitkan arus induksi pada rotor, menciptakan medan magnet pada rotor. Medan magnet ini akan mengejar medan magnet stator, menyebabkan rotor berputar.
- c) Casing (Rangkaian Motor): Casing motor berfungsi sebagai pelindung dan penyangga untuk komponen-komponen motor AC induksi.

## **2.3.5 Kaca Cermin**

Kaca cermin adalah jenis kaca yang dilapisi dengan lapisan tipis logam atau bahan lainnya untuk menciptakan refleksi cahaya. Ini memungkinkan kaca cermin untuk memantulkan gambar atau objek yang ada di depannya. Lapisan bahan reflektif ini diterapkan pada permukaan belakang kaca, sehingga cahaya yang memantul dari benda yang terlihat di cermin akan dipantulkan kembali ke mata pengamat. kaca cermin dapat dilihat pada gambar 2.10.

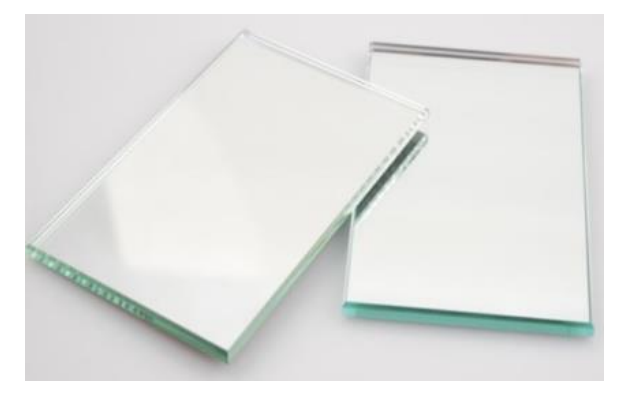

**Gambar 2. 10 Kaca Cermin** Sumber : builder.id

Cermin pada pengusir hama burung otomatis berfungsi untuk memantulkan sinar laser ke arah cermin lainnya yang telah diposisikan dan diatur sudut kemiringannya dan orientasinya. Kaca cermin diatur dengan sudur kemiringan cermin pertama (80<sup>0</sup>), cermin kedua (50<sup>0</sup>), cermin ketiga (60<sup>0</sup>) dan keempat  $(90^0)$ . Cara kerja cermin adalah memantulkan sinar laser ke segala arah dengan cara memantulkan cahaya laser ke cermin – cermin yang sudah diatur sudut kemiringannya agar dapat membentuk jaring-jaring sinar laser yang berfungsi untuk mendeteksi hama burung pada area persawahan.

#### **2.3.6 Relay**

Relay adalah saklar yang dioperasikan secara elektrik yang digunakan untuk mengontrol aliran arus listrik dalam suatu rangkaian. Ini terdiri dari kumparan elektromagnetik yang, ketika diberi energi, menghasilkan medan magnet yang menyebabkan kontak bergerak untuk menutup atau membuka sirkuit listrik yang terpisah. Relay umumnya digunakan dalam berbagai aplikasi kelistrikan, termasuk otomasi industri, distribusi daya, dan sistem otomotif.

Relay digunakan untuk mengontrol rangkaian arus tinggi dan tegangan tinggi dengan sinyal arus rendah dan tegangan rendah, menjadikannya komponen penting dalam sistem kontrol listrik. Relay dapat dilihat pada Gambar 2.11.

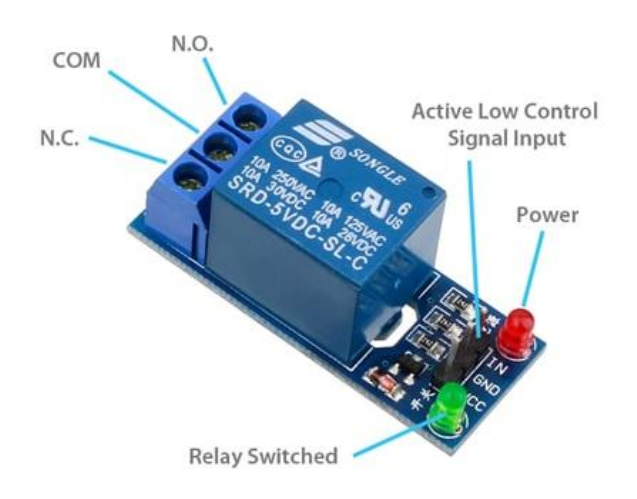

**Gambar 2.11 Relay**

Sumber : aldyrazor.com

Relay 1 channel dengan tegangan 5 volt umumnya memiliki pin berikut:

- 1. VCC atau V: Pin ini digunakan untuk menyediakan pasokan daya ke relay. Biasanya terhubung ke sumber tegangan 5 volt.
- 2. GND: Pin ini adalah ground atau titik nol referensi listrik.
- 3. IN atau Input: Pin ini digunakan untuk mengendalikan relay. Ketika sinyal logika yang sesuai diberikan ke pin ini, relay akan beralih antara posisi terbuka dan tertutup.
- 4. COM atau *Common*: Pin ini adalah terminal komun atau titik tengah pada relay. Biasanya terhubung dengan satu ujung dari kontak *switch* relay.
- 5. *NO atau Normally Open*: Pin ini adalah kontak *normally open* atau terbuka pada relay. Ketika relay tidak diaktifkan, koneksi antara COM dan NO terbuka.
- 6. *NC atau Normally Closed*: Pin ini adalah kontak *normally closed* atau tertutup pada relay. Ketika relay tidak diaktifkan, koneksi antara COM dan NC tertutup.

Penggunaan pin pada relay 1 channel dapat bervariasi tergantung pada kebutuhan aplikasi dan skema koneksi yang digunakan. Namun, umumnya, VCC dan GND digunakan untuk pasokan daya, IN digunakan untuk mengendalikan relay, dan COM, NO, dan NC digunakan untuk menghubungkan beban eksternal seperti lampu, motor ac dan dc, atau perangkat listrik lainnya.

#### **2.3.7 Catu Daya**

Catu daya adalah sumber energi listrik yang menyediakan tegangan dan arus yang diperlukan untuk mengoperasikan perangkat atau sistem elektronik. Catu daya digunakan untuk memberikan daya listrik yang stabil dan teratur kepada komponen atau perangkat elektronik, sehingga memungkinkan mereka berfungsi dengan baik. Catu daya dapat berasal dari berbagai sumber, termasuk sumber listrik utama (listrik dari jaringan PLN), baterai, generator, atau sumber energi terbarukan seperti panel surya. Catu daya dapat beroperasi pada berbagai tegangan dan arus sesuai dengan kebutuhan perangkat atau sistem yang ditenagai. Catu daya dapat dilihat pada gambar 2.12.

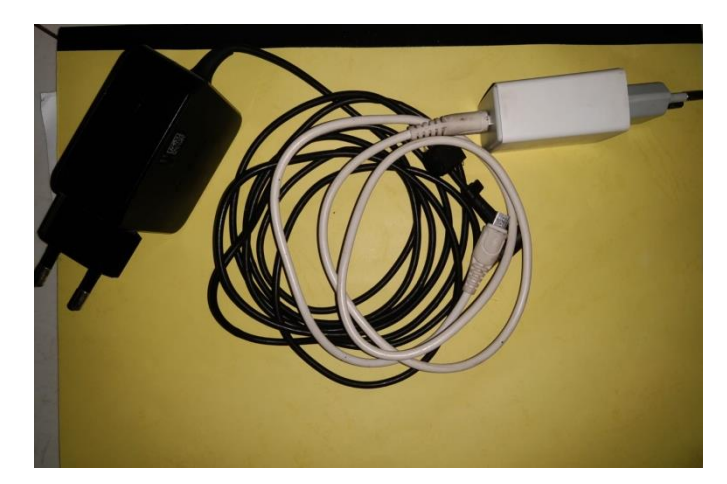

**Gambar 2. 12 Catu Daya**

# **2.4 Perangkat Lunak Yang Digunakan**

Perangkat lunak adalah perangkat yang bertindak sebagai pengatur kerja komputer dan semua instruksi yang mengarah ke sistem komputer. Kemudian dijelaskan juga bahwa perangkat lunak adalah perangkat yang menggabungkan interaksi pengguna dengan komputer dalam bahasa mesin (Lubis, 2020).

# **2.4.1 Software Arduino IDE**

Kode Program Arduino IDE umumnya disebut sebagai sketsa dan dibuat menggunakan bahasa pemrograman C. Program atau sketsa yang telah selesai ditulis di Arduino IDE dapat langsung dikompilasi dan diunggah ke Arduino UNO. (Endra et al., 2019). Tampilan arduino dapat dilihat pada gambar 2.13.

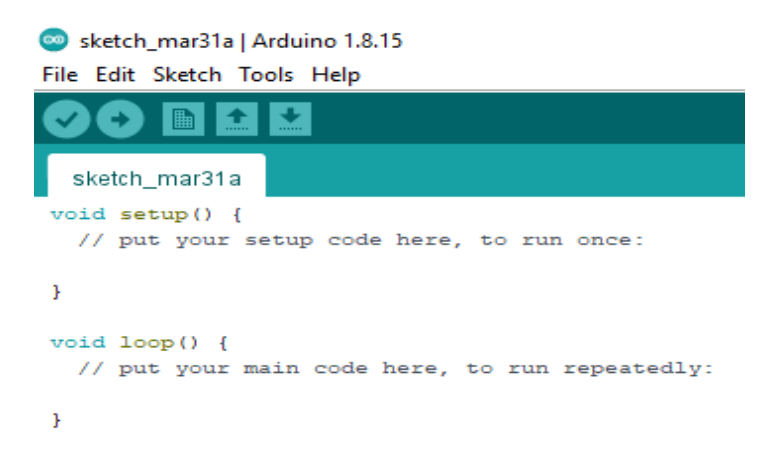

**Gambar 2.13 Tampilan Arduino IDE**

## **2.4.2 ThingSpeak**

Thingspeak adalah sebuah platform atau layanan cloud berbasis Internet of Things (IoT) yang memungkinkan pengguna untuk mengumpulkan, menganalisis, dan mengelola data sensor dari berbagai perangkat IoT. Dikembangkan oleh *MathWorks*, Thingspeak memberikan kemampuan bagi pengguna untuk menghubungkan berbagai perangkat IoT, seperti sensor, mikrokontroler, dan perangkat mobile, ke dalam platformnya. Dengan menggunakan Thingspeak, pengguna dapat membuat kanal (channel) untuk mengorganisasi dan menyimpan data sensor. Setiap kanal dapat memiliki beberapa field yang merepresentasikan data yang diukur oleh sensor-sensor tersebut. Pengguna dapat mengirimkan data sensor ke kanal melalui protokol komunikasi seperti HTTP, dan dapat memperoleh data tersebut menggunakan API Thingspeak. Tampilan Thingspeak dapat dilihat pada gambar 2.14.

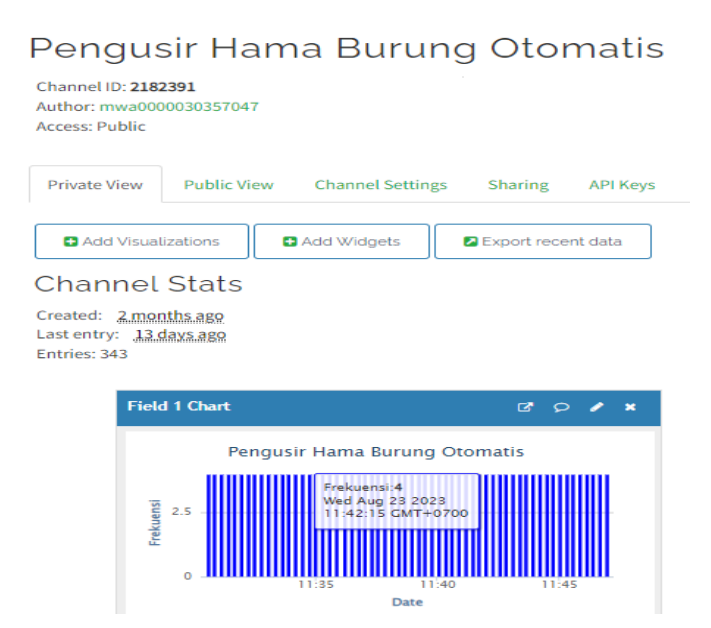

#### **Gambar 2.14 Tampilan ThingSpeak**

Langkah – langkah menggunakan Thingspeak :

- 1. Buat akun ThingSpeak: Pertama, buat akun di ThingSpeak dengan mengunjungi situs web resmi ThingSpeak (thingspeak.com).
- 2. Buat channel: Setelah masuk ke akun ThingSpeak, buat channel baru. Channel adalah tempat untuk mengumpulkan dan mengatur data. Berikan

nama channel, dan tentukan jumlah bidang (*fields*) untuk menyimpan data.

- 3. Konfigurasi bidang (*fields*): Setelah membuat channel, mengkonfigurasi bidang (*fields*) dalam channel. Setiap bidang mewakili jenis data tertentu, seperti suhu, kelembaban, atau tekanan.
- 4. Kirim data ke ThingSpeak: Untuk mengirim data ke ThingSpeak, menggunakan perangkat terhubung atau sensor IoT yang dapat mengirimkan data. Setiap data yang dikirim harus sesuai dengan bidang yang ditentukan dalam channel. menggunakan protokol komunikasi seperti HTTP atau MQTT untuk mengirim data ke ThingSpeak API.
- 5. Analisis dan visualisasi data: Setelah data dikirim ke ThingSpeak, menganalisis dan memvisualisasikannya menggunakan fitur yang disediakan. ThingSpeak menyediakan grafik interaktif, visualisasi peta, dan berbagai alat analisis untuk memahami data Anda. Anda juga dapat membuat aplikasi MATLAB untuk melakukan analisis lanjutan.
- 6. Integrasi dan pengaturan: ThingSpeak memiliki berbagai fitur integrasi dan pengaturan tambahan yang digunakan. mengatur pemberitahuan atau notifikasi, menghubungkan ThingSpeak dengan platform lain seperti MATLAB atau IFTTT, dan menggunakan fitur-fitur lainnya untuk meningkatkan fungsionalitas dan manfaat dari data yang dikumpulkan.

## **2.4.3 Weebly**

Weebly adalah sebuah platform pembuatan dan pengelolaan situs web yang memungkinkan pengguna untuk membuat situs web. Weebly menyediakan berbagai alat dan fitur yang intuitif serta template yang dapat disesuaikan untuk membangun situs web yang menarik dan responsif. Selain itu, Weebly menyediakan hosting gratis untuk situs web yang dibangun di platform mereka, serta opsi untuk membeli domain kustom atau menghubungkan domain yang sudah dimiliki pengguna. Pengguna juga dapat mengoptimalkan situs web mereka untuk mesin pencari (SEO) dan mengakses analitik situs web yang memberikan wawasan tentang lalu lintas dan perilaku pengunjung. Tampilan weebly dapat dilihat pada gambar 2.15.

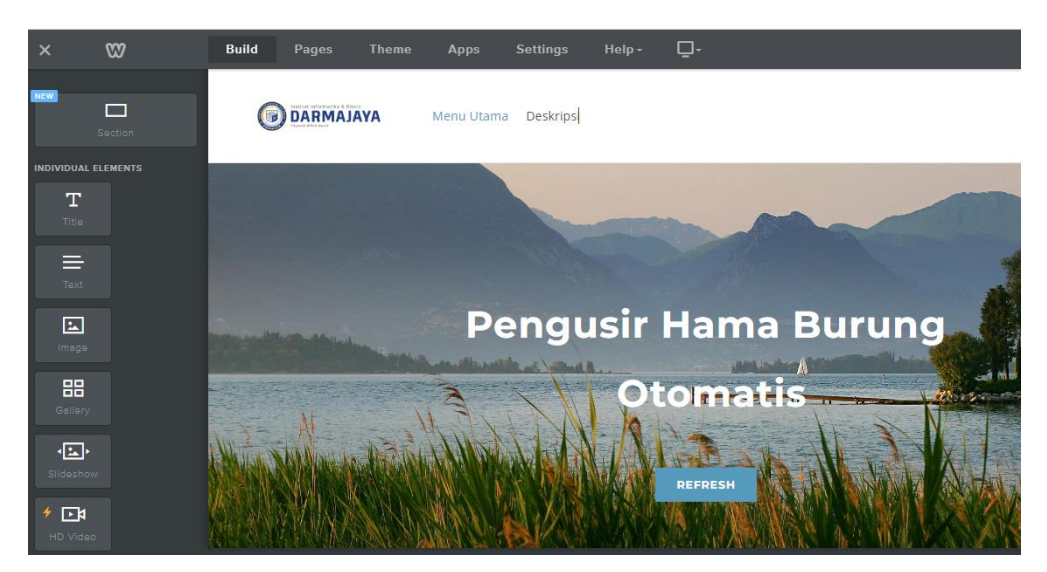

**Gambar 2.15 Tampilan Weebly**

langkah-langkah untuk menggunakan Weebly, platform pembuatan situs web:

- 1. Daftar akun Weebly: Kunjungi situs web resmi Weebly (weebly.com) dan buat akun dengan mengklik tombol "*Get Started"* atau *"Sign Up"*. Isi formulir pendaftaran dengan informasi yang diperlukan, seperti nama, alamat email, dan kata sandi. Setelah selesai, klik *"Sign Up"* atau *"Create Account"* untuk membuat akun.
- 2. Pilih tema atau template: Setelah mendaftar, Weebly akan memandu Anda untuk memilih tema atau template untuk situs web Anda. Tema ini adalah tata letak dan desain awal yang akan membentuk penampilan situs web.
- 3. Sesuaikan situs web Anda: Setelah memilih tema, Anda akan dibawa ke editor Weebly. Di sini, Anda dapat mulai menyesuaikan situs web Anda dengan mengubah teks, menambahkan gambar, dan memodifikasi tata letak. Weebly menyediakan antarmuka seret dan taruh yang intuitif untuk memudahkan pengeditan dan pengaturan elemen-elemen situs web.
- 4. Tambahkan halaman dan konten: Gunakan menu atau panel navigasi di editor Weebly untuk menambahkan halaman baru ke situs web Anda. Setelah menambahkan halaman, isi konten pada masing-masing halaman sesuai dengan kebutuhan Anda, seperti teks, gambar, video, dan formulir kontak.
- 5. Sesuaikan pengaturan dan opsi lainnya: Selain mengedit konten, Weebly juga menyediakan pengaturan dan opsi tambahan untuk disesuaikan. Anda dapat mengatur pengaturan situs web, seperti nama domain, deskripsi meta, favicon, dan opsi SEO *(Search Engine Optimization)*. Anda juga dapat mengaktifkan fitur-fitur tambahan, seperti komentar, formulir, toko online, atau integrasi media sosial.
- 6. Publikasikan situs web: Setelah Anda selesai mengedit dan menyesuaikan situs web, gunakan tombol *"Preview"* atau *"Preview Site"* untuk melihat tampilan situs web dalam mode pratinjau. Periksa dengan teliti setiap halaman dan elemen untuk memastikan semuanya berfungsi dengan baik. Jika semuanya sudah siap, klik tombol *"Publish"* atau *"Publish Site"* untuk mempublikasikan situs web Anda secara online.